# News Indicator v 4.07

Features new to a given release are highlighted like this.

#### **DISCLAIMER** – Please read carefully

The attached indicator is supplied 'as is', free of charge. No warranty or obligation of support is implied. I have been able to test the code ONLY on Windows 7 (Home Premium edition). Moreover, if the location or the format of the news provider's web site is changed, the results may become unpredictable, for which I can accept no liability. **Download and use the indicator** <u>AT YOUR OWN RISK</u>.

The source code is NOT available.

### OVERVIEW

This news indicator plots the same numbered (circular) symbols, above or below the MT4 chart candles, just as its predecessors did. In other words, both prior news events (so that you can see the effect that they had on price) and upcoming news events (to warn you of their imminence) are highlighted. See the image below. The news data is sourced from Forex Factory's calendar.

The four (independent and optional) functions of the indicator are:

- 1. Show selected prior and upcoming news announcements (or 'events') as numbered symbols, above/below the price candles.
- 2. Show upcoming news events, along with a countdown timer (hours:mins), as a 'rolling window' in any corner of your MT4 price chart.
- 3. Sound an audio/visual alert prior to an upcoming news event.
- 4. Allow custom-formatted exporting of news events to an output file, for subsequent analysis by other software (e.g. MS Excel).

I hope that you find the indicator useful. Please feel welcome to post questions, and/or report any bugs or shortcomings in the thread.

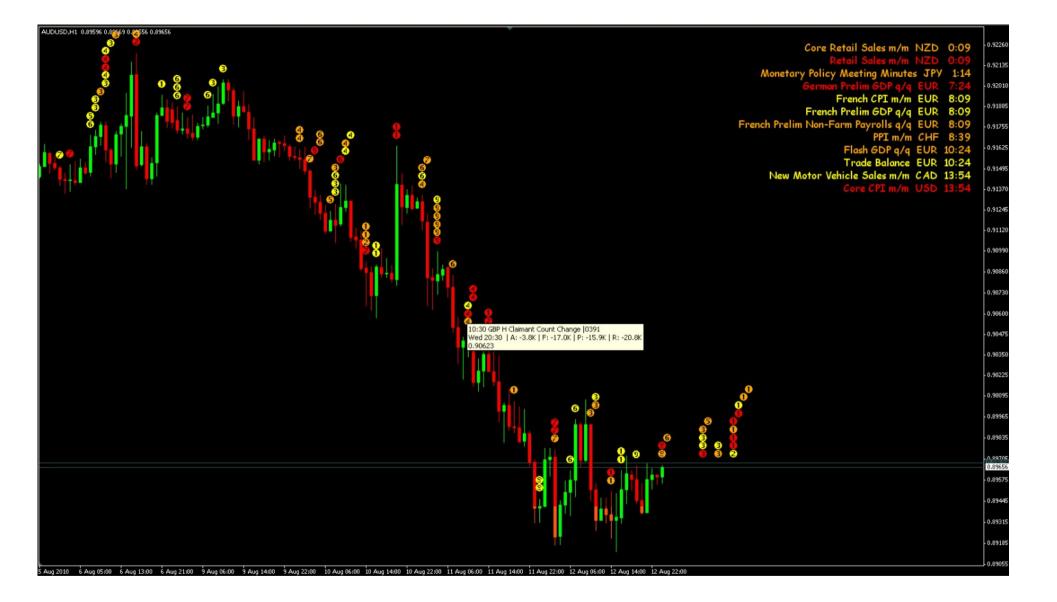

In the above chart, the rolling window shows that (for example) 'Core Retail Sales m/m NZD' will be announced in 9 minutes.

Hovering the mouse cursor near the top of a numbered circle shows the detail for the news event:

10:30 GBP H Claimant Count Change [0391 Wed 20:30 | A: -3.8K | F: -17.0K | P: -15.9K | R: -20.8K 0.90623

- The <u>first</u> description line shows MT4 time; the currency; the expected impact level (<u>L</u>ow, <u>M</u>edium or <u>H</u>igh); a description of the event; then a vertical bar followed by a 4-digit serial number (which can be ignored). If the event description is too big to fit inside MT4's character limit, a tilde (~) is used as a placeholder for missing characters.
- The <u>second</u> description line shows local time; then (in square brackets, if the news event hasn't occurred yet) the number of hours and minutes before it will occur; then any relevant actual (A:), forecast (F:), previous (P:) and/or revised from (R:) values, separated by vertical bar symbols.
- The <u>third</u> description line merely shows the price under the mouse cursor, and can be ignored.

NOTE: Deleting the indicator should remove all relevant objects from the MT4 chart.

## INSTALLATION

1. Download and unzip the Plot News v4-00.ZIP file into your /MQL4/ folder, unzipping the files within to the relevant sub-folders, and overwriting any existing files of the same name.

2. Exit and restart MT4.

3. Run the NewsDownloader.exe app to download news events from the Forex Factory calendar. This must be performed once 'manually', so that the Download News v4-00 script can find it thereafter.

To get the news events plotted, you must then:

- 4. Run the Download News v4-00 script, to download the news data from the Forex Factory calendar.
- 5. Attach the Plot News v4-00 indicator to a MT4 chart, to have the symbols plot on the chart.

## DOWNLOADING NEWS FROM THE CALENDAR

| Download news from Forex Factory calendar      |                                                                           |
|------------------------------------------------|---------------------------------------------------------------------------|
|                                                |                                                                           |
| Weeks/months to download                       | 0w                                                                        |
| Starting week/month                            | Wed 06 Jan 2016 🔻                                                         |
| News filename                                  | news.csv                                                                  |
| Archive filename                               |                                                                           |
| +/- hours shift                                | 0                                                                         |
| Macro for indicator refresh                    | ^ip!e{enter 2}                                                            |
| ☑ Include untimed events                       | (orange) events<br>low) events                                            |
| "d[Y/M/D]","t[H:I]","c[T3]","i[T1]","n[T50]"," | · · · · · · · · · · · · · · · · · · ·                                     |
| OK<br>News Downloader v4.06                    | Cancel<br>© Copyright 2015, David Louisson<br>com/showthread.php?t=549773 |

Open MT4's Navigator (press Ctrl-N), and drag the Download News v4-00 script onto any MT4 chart. This automatically calls the NewsDownloader.exe app. The parameter entries work as follows:

#### Weeks/months to download

#### Starting week/month

You can download either X weeks, or X months, worth of news from the FF calendar. For X months, include a 'm' in the field, otherwise the default is X weeks. Whatever number you type for X is the number of weeks/months; a positive number works forward in time from the starting week/month; a negative number backward in time. The 'starting' week/month is the one you select in the Starting week/month field, which defaults to today's date. A week runs from Sunday to Saturday; a month from the 1st day of the month to the last.

**0** means download only the **starting** week/month.

- -1 means download the starting week/month plus the one immediately prior.
- -2 means download the starting week/month plus the two immediately prior. And so on.
- 1 means download the starting week/month plus the one immediately following.
- 2 means download the starting week/month plus the two immediately following. And so on.

*Example 1:* today is Wed July 15. If I type -2 (weeks) with today as the starting week, then the weeks beginning Sun July 12, Sun July 5, and Sun June 28 will be downloaded. In other words, I will have news events from June 28 until the end of this week (Sat July 18).

*Example 2:* if I want to download news for the first 6 months of this year, then I would set the starting week/month to any day in January, and set the Number of weeks/months to 5m (i.e. the starting month -- January, plus 5 months following -- Feb thru June).

WARNING: If you're planning on plotting the news events on your MT4 charts (as opposed to importing them into another app, e.g. Excel, for further analysis), I recommend downloading a maximum of 3 months' history. Bigger histories, require exponentially more time to download, and plotting large numbers of news events can impact MT4's performance and storage requirements.

Autorun facility: typing an uppercase A anywhere in this field turns on 'autorun'. This means that the entry screen will be bypassed on all future runs. To turn autorun off, you must manually remove the A from the file NewsDownloader.ini using a text editor.

#### News filename

Leave this set to news.csv unless you specifically want to create a separate file. Data will be output to this file, in comma separated format, which can be read by the Plot News indicator. The file will be created in the local (/MT4/Files) folder, unless you specify a full path. If you choose the default output format, the fields output, comma separated and enclosed in quotes, from left to right are:

- date
- time
- impact
- currency
- event description
- actual value
- forecast value
- previous value
- revised from value
- FF event ID number

### v4.03 Archive filename

If you enter a non-blank filename, and also select the default output format (see Choose your output format below), the app will maintain a second (archive) file of historical news events. In the archive file, all news events whose date is earlier than the earliest news event in the news file will be retained, and all events whose date is equal or later will be replaced by those in the news file. This makes it possible to maintain a significant size history, while simply updating the latest week's news, thereby dramatically shortening the app's run time.

The archive file will be created in the local (/MT4/Files) folder, unless you specify a full path. If you do not wish to update the archive file, simply leave this parameter blank. Of course you can also edit the archive file manually using a text editor (e.g. Notepad).

You can change the Plot News v4-00 indicator's News Input File setting to the archive file's name, and control which news events are plotted by filtering them via the indicator's settings (e.g. From date, Thru date).

### +/- hours shift

This will shift the timestamps on the news events forward (entering a positive number) or backward (a negative number) by the number of hours that you specify, from New York time. This is recommended only if you are exporting the data for external analysis. If plotting the news events on your MT4 charts, then you should leave this field set to 0, and apply any timeshifts using the TimeOffsets setting in the Plot News indicator.

#### v4.02 Macro for indicator refresh

You can create a series of keystrokes to be automatically played by the News Downloader.exe app, at its end. These keystrokes (a 'macro') will be sent to MT4, causing the Plot News v4-00 indicator to be refreshed automatically, when you press the **Ctrl-J** key combo (i.e. press 'j' while holding down the Ctrl key). Or you can simply press **F5**. Press **Esc** to exit without executing the macro.

To disable this feature, simply leave the field blank.

When you first install the app, the default keystroke sequence is: **^ip!e{enter 2}** which means:

**`i** : the **Ctrl-i** combo is MT4's hotkey for calling the 'Indicators' window.

**p** : this will cause a 'p' to be typed. Pressing the first letter of an indicator name in the 'Indicators' window advances the cursor to the next indicator that starts with that letter ('p' is the initial letter of 'Plot News 4-00'). If you have other indicators above Plot News 4-00 in the list, you may need to insert additional 'p' keystrokes, to move the cursor to Plot News 4-00.

le : this will cause Alt-e to be typed, summoning the 'Edit' window for the Plot News 4-00 indicator.

{enter 2} : this will cause the Enter key to be pressed twice, closing both windows opened by the prior keystrokes.

Try pressing the keys manually (Ctrl-i p Alt-e Enter Enter) and satisfy yourself that you have the correct sequence needed to refresh the indicator. Refreshing the indicator is necessary to update its plot with the latest downloaded news.

#### Include high impact, medium impact, low impact, non-economic, untimed, unvalued events

Non-economic events are those colored gray in FF's calendar, e.g. bank holidays, daylight saving changes etc

Unvalued events are those where there are no values in any of the actual, forecast or previous columns, e.g. 'FOMC member speaks', 'meeting minutes' etc

**Untimed** events are those with alpha characters in the time field, e.g. 'Tentative', 'All day' etc. You assign these a time (the default is 00:01, or one minute after midnight) by typing a value (format is hours:mins) into the field on the right, so that MT4 can plot them under a particular candle

Click the OK button to proceed. A progress bar informs you accordingly. To abort the process, press Ctrl-Break, otherwise the window will disappear when everything is complete.

#### v4.01 Choose your output format

It is now possible to customize the format of the news.csv file that is output.

If you are outputting news to be plotted on your MT4 charts by the Plot News v4-00 indicator, then you MUST leave the default setting, as this is the format that the indicator expects. However, if you are exporting news to another platform, you may either (i) select a format from the dropdown list and/or (ii) make changes to the displayed format (in which case your new format will be added to the list for later runs). If you want to make further additions or changes to the dropdown list, then simply modify the content of the NewsDownloader.fmt file using a text editor like Notepad.

See Appendix 1 for more information, including an explanation of how the characters in the format work, and some examples.

**NOTE**: Every time there are additions or changes to the data on the FF calendar, you will need to re-run the Download News v4-00 script to download this updated data. I usually run it 3-4 times each day, or immediately after any high impact news events.

## DISPLAYING NEWS EVENTS ON YOUR MT4 CHARTS

Open MT4's Navigator (press Ctrl-N), and drag the Plot News v4-00.EX4 indicator onto your MT4 chart.

You can either set the parameters when attaching the indicator, or have them stored permanently in a text file, which saves the retyping them each time you attach the indicator. The text file must be named Presets---Plot News.XXX and reside in your ...../MQL4/Files folder. Then you simply enter XXX (or whatever extension you used, in naming the file) into the **ParameterFile** option, and the parameter settings will be automatically loaded from the text file. You can use any text editor (e.g. Notepad) to change the settings. For detailed information, see the PARAMETER FILE section below.

WARNING: attaching more than one instance of the indicator onto the same chart will likely cause unpredictable results.

**ParameterFile** — leave the default setting of <u>NONE</u> if you want to enter parameters each time you attach the indicator. Otherwise enter the extension name as described previously.

NewsInputFile — this should be left as the default <u>news.csv</u> value. News events will be retrieved from this file.

TimeOffsets — enter three numbers, separated by commas, which represent hours ahead (positive value) or behind (negative value) GMT for each of the following:

**First value** is Forex Factory calendar time, which is the same as New York time (regardless of any personalized settings you might be using on Forex Factory). It determines which candles the news symbols will plot under. The current provider is the Forex Factory calendar, which uses New York time. Hence your entry here should be <u>-5</u>, unless New York is on daylight saving time, in which case it should be <u>-4</u>.

The Forex Factory calendar can be found here: <u>http://www.forexfactory.com/calendar.php</u> More information about New York time can be found here: <u>http://www.timeanddate.com/worldclock/city.html?n=179</u>

Second value is the number of hours your broker's MT4 time is ahead of GMT (use a negative value if behind GMT). It also determines which candles the news symbols will plot under.

- To shift the news symbols forward in time (rightward) on your MT4 chart, increase the value of this setting.
- To shift the news symbols backward in time (leftward), decrease the value.

Or, to find out your broker's MT4 time, you can use the method outlined here: <u>http://www.forexfactory.com/showthread.php?</u> <u>p=6885148#post6885148</u>

**Third value** is your local time, the number of hours you are ahead of GMT (use a negative value if behind GMT). This merely affects the captions when you hover the mouse cursor over a news symbol on the MT4 chart. You can find your GMT offset by selecting your country/region here: <u>http://wwp.greenwichmeantime.com/time-zone/world/</u>

*Example*: New York is currently on daylight saving (GMT-4), my MT4 is Pepperstone (GMT+3), and I live in New Zealand (GMT+12). Hence my entry is <u>-4,3,12</u>

v4.04 You can try simply typing the text **auto** into the field, instead of the three values. This must be done while the market is open, i.e. the price quotes are changing. Also, you may need to delete the Global Variable named **MT4isGMTplus**, if it already exists. To do this, press F3 (in MT4), search for the variable in the list, highlight it with the cursor, and click the Delete button. If the 'auto' option works correctly, the three correct timeshift values should appear alongside the indicator name, thus:

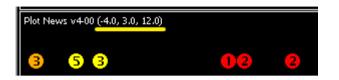

#### SourceDataFromXML -

Instead of using the Download News v4-00 script to download the news, you can set this value to <u>TRUE</u> to have the indicator get the news data from the URL <u>http://cdn.forexfactory.com/ffcal\_week\_this.xml</u> However, there are no 'actual' values, and no historical data (earlier than the current week), stored there. if set to <u>FALSE</u> (the default), then you will need to run the Download News v4-00 script periodically, as explained previously.

v4.03 LookbackDays — if set to a value of 1 or greater, this overrides FromDate, and sets the date range for the symbols to be plotted from LookbackDays ago, to the ThruDate, thus removing the need to continuously update FromDate, if you want to simply have the last X days' worth of news continuously plotted on your MT4 chart. If LookbackDays is set to 0, then FromDate will be used to set the date range.

#### FromDate

**ThruDate** — only news events whose MT4-adjusted time lies between these dates/times will be plotted. This can be useful for reducing the number of symbols being plotted, decreasing overheads on MT4's performance and storage requirements.

VertSpacingPips — this controls how many pips above/below the candle highs/lows the symbols will be plotted. A <u>positive</u> value results in plotting below the candle; a <u>negative</u> value, above the candle. If set to <u>zero</u>, the symbols will not be plotted (i.e. but the **ShowUpcomingXEvents**, alert, and export facilities continue to operate).

**ClearanceFactor** — a larger number gives greater clearance, preventing symbols plotted on adjacent candles from obscuring each other.

**SymbolSize** — controls the size of the plotted symbols; should be a value between  $\underline{0}$  (smallest) and  $\underline{5}$  (largest) inclusive. A negative value means that the symbols will not be plotted (i.e. but the **ShowUpcomingXEvents**, alert, and export facilities continue to operate).

**MainChart** — if <u>TRUE</u>, the indicator plots both the circular symbols and rolling window in the main chart window, exactly as before. Note that v3.10 must create a new sub-window regardless, due to MT4 idiosyncrasies. Drag the separator to make this empty subwindow as small as possible.

If <u>FALSE</u>, the indicator plots both the circular symbols and rolling window in a separate chart sub-window. Use VertSpacingPips, SymbolSize, etc to adjust symbol spacing (and/or drag MT4's between-widow separator), and ShowUpcomingXEvents, EventCorner, EventFontSize, etc to likewise adjust the rolling window of impending events.

**TimeFrames** — the plotted news events will display only on the timeframes that you specify (aka 'visibility'). Entries may be upper or lowercase, and must be separated by commas.

**PlotTheseImpacts** — only news events matching the specified impacts will be plotted, and in the color specified. Entries may be upper or lowercase, and must be separated by commas. Each entry must be in the form <u>impact=color</u> (e.g. <u>High=Red</u>) You can use the abbreviations H, M, L or N for High, Medium, Low, and Non-Economic, if you prefer. Colors must either be valid MT4 tokens (e.g. Green, CornflowerBlue, SaddleBrown, Magenta, etc – use the **DummyColorChart** parameter to view these), or in the form <u>RnnnGnnnBnnn</u> defining the red, green and blue components (each between 0 and 255), respectively, e.g. G255R255 is the equivalent of Yellow. If an impact specifier is removed form the list, then no news events of that impact level will be plotted, alerted or exported.

**PlotTheseCurrencies** — only news events matching the specified currencies will be plotted, and using the Wingdings code specified (see the table below). Entries may be upper or lowercase, and must be separated by commas. Each entry must be in the form <u>currency=wingdingscode</u> (e.g. <u>GBP=143</u>)

You can use the abbreviations <u>U</u> for USD, <u>C</u> for CAD, <u>E</u> for EUR, <u>F</u> for CHF, <u>G</u> for GBP, <u>J</u> for JPY, <u>N</u> for NZD, and <u>A</u> for AUD, if you prefer. Each Wingdings code must be a 3 digit number between 0 and 255. If a currency is removed from the list, then news events relating to its country will not be plotted, alerted or exported.

WINGDINGS

|              | 0             | 1            | 2             | 3   | 4        | 5                   | 6          | 7              | 8            | 9      | Α                | В            | С            | D              | E            | F            |
|--------------|---------------|--------------|---------------|-----|----------|---------------------|------------|----------------|--------------|--------|------------------|--------------|--------------|----------------|--------------|--------------|
| 20           | 32            | 33           | 34            | 35  | 36       | 37                  | 38         | 39             | 40           | 41     | 42               | 43           | 44           | 45             | 46           | 47           |
| 20           |               | 1388         | $\times$      | æ   | GN .     | A                   | Ø          | Ô              | 2            | 0      |                  | =            | Œ            | Ð              | đ            | - CP         |
| 30           | 48            | 49           | 50            | 51  | 52       | 53                  | 54         | 55             | 56           | 57     | 58               | 59           | 60           | 61             | 62           | 63           |
| 30           |               | Þ            |               |     | Í        | Ē                   | 8          | <b></b>        | 4            | l@     |                  |              |              | ł              | &            | Æ            |
| 40           | 64            | 65<br>M      | 66            | 67  | 68       | 69                  | 70         | 71             | 72           | 73<br> | 74               | 75           | 76           | 77             | 78           | 79<br>10     |
| 10           | <i>∕</i> ø∕   | 8            | S.            | Ś   | 3        | -0                  | <b>3</b> - | 4              | 9            | Ÿ      | 0                | ☺            | 8            | •*             | 8            | թ            |
| 50           | 80            | 81           | 82            | 83  | 84       | 85                  | 86         | 87             | 88           | 89     | 90               | 91           | 92           | 93             | 94           | 95           |
| 50           | Þ             | <del>`</del> | 0             | •   | 衆        | ÷                   | ÷          | <b>₽</b>       | Ð            | ✡      | G                | $\mathbf{O}$ | ತಿ           | <b>\$</b>      | $ \Upsilon $ | R            |
| 60           | 96            | 97           | 98            | 99  | 100      | 101                 | 102        | 103            | 104          | 105    | 106              | 107          | 108          | 109            | 110          | 111          |
| 00           | Π             | ୍ତ           | ିଥ            | m   | <u>କ</u> | m                   | 7          | η <sub>o</sub> | m            | ×      | er               | æ            |              | $ \mathbf{O} $ |              |              |
| 70           | 112           | 113          | 114           | 115 | 116      | 117                 | 118        | 119            | 120          | 121    | 122              | 123          | 124          | 125<br>66      | 126<br>,,    | 127          |
| <i>,</i> , , |               |              |               | •   | •        | •                   | *          | •              | $\mathbf{X}$ |        | <b></b>          | ଞ            | •            | ••             | ,,,          |              |
| 80           | 128           | 129          | 130           | 131 | 132      | 133                 | 134        | 135            | 136          | 137    | 138              | 139          | 140          | 141            | 142          | 143          |
|              | 0             | 0            | 0             | 3   | 4        | 5                   | 6          | 0              | 8            | 9      |                  | 0            | 0            | 0              | Ø            | 9            |
| 90           | 144           | 145          | 146           | 147 | 148      | 149                 | 150        | 151            | 152          | 153    | 154              | 155          | 156          | 157            | 158          | 159          |
| 50           | 0             | 6            | 0             | 8   | Ø        | 0                   | C3         | 63             | ନ୍ଦ          | 63     | è                | ~            | જ            | ஒ              | •            | •            |
| A0           | 160           | 161          | 162           | 163 | 164      | 165                 | 166        | 167            | 168          | 169    | 170              | 171          | 172          | 173            | 174          | 175          |
| AU           | •             | 0            | 0             | 0   | 0        | 0                   | 0          |                |              | ▲      | +                | *            | *            | *              | *            | ₩            |
| во           | 176           | 177          | 178           | 179 | 180      | 181                 | 182        | 183            | 184          | 185    | 186              | 187          | 188          | 189            | 190          | 191          |
| во           | 母             | ¢            | ♦             | Ä   | ♦        | 0                   | ☆          | Ø              | Ø            | Θ      | G                | $\odot$      | $\square$    | Ø              | 0            | $\oplus$     |
| со           | 192           | 193          | 194           | 195 | 196      | 197                 | 198        | 199            | 200          | 201    | 202              | 203          | 204          | 205            | 206          | 207          |
|              | Ð             | O            | 0             | 4   | \$       | প্ম                 | Ŕ          | <u>₹</u>       | Ð            | F      | Ð                | ×            | ×            | ø              | ম            | 8            |
| DO           | 208           | 209          | 210           | 211 | 212      | 213                 | 214        | 215            | 216          | 217    | 218              | 219          | 220          | 221            | 222          | 223          |
| 00           | Ø             | 8            | 12            | R   | ষ্       | $\boxtimes$         | ⊠          | ∢              |              | A      | $ $ $\checkmark$ | C            | 9            | 0              | 0            | $\leftarrow$ |
| EO           | 224           | 225          | 226           | 227 | 228      | 229                 | 230        | 231            | 232          | 233    | 234              | 235          | 236          | 237            | 238          | 239          |
| 50           | $\rightarrow$ | $  \uparrow$ | $ \downarrow$ |     | 7        | Ľ                   | Ы          | +              | →            | 1      | <b>1</b>         | <b>K</b>     | 7            | Ľ              | R            | $\Diamond$   |
| FO           | 240           | 241          | 242           | 243 | 244      | 245                 | 246        | 247            | 248          | 249    | 250              | 251          | 252          | 253            | 254          | 255          |
|              | ₽             | Û            | Û             |     | Û        | $\overline{\nabla}$ | 2          | Ľ              | ß            |        |                  | ×            | $\checkmark$ | ×              |              | Ð            |

**RelevantCcyChartsOnly** — if <u>TRUE</u>, only news events relating to either currency on the chart will be plotted, alerted or exported, e.g. only EUR and USD related events on a EURUSD chart. If <u>FALSE</u> (the default), the restriction is lifted.

**ColorAndSymbolOverrides** — The latter overrides the symbols specified in PlotTheseCurrencies, the colors in PlotTheseImpacts, and the size in SymbolSize, as follows:

You can specify up to 99 entries, separated by commas. Each entry must be of the form

#### [criteria]=[value]

Tests may change either the Wingdings symbol code or the symbol color, and are performed from left to right across the parameter text. If two or more tests turn out to be true, a later result overrides a previous result. The examples below should clarify this.

[criteria] determines the test that will be applied, and may be any one of (i) impact, (ii) actual outcome, (iii) currency, or (iv) text within the event description, as follows:

- **@H** : high impact news event
- **@M** : medium impact news event
- @L : low impact news event
- **@N** : non-economic news event
- >F : actual value is greater than the forecast value
- <F : actual value is less than the forecast value
- >P : actual value is greater than the previous value
- <P : actual value is less than the previous value
- >R : actual value is greater than the 'revised from' value (if there is no 'revised from' value, then the previous value is used)
- <R : actual value is less than the 'revised from' value (if there is no 'revised from' value, then the previous value is used)
- ! (exclamation point) : it is an 'unvalued' news event (i.e. there are no values in any of the actual, forecast, previous and 'revised from' fields)
- (currency) : any one of AUD, CAD, CHF, CNY, EUR, GBP, JPY, NZD, USD
- (anything else) : is assumed to be text in the news description field (case insensitive). If the text exists anywhere within the description, the test criteria passes as true; if not, it is false.

[value] determines any one of three actions that will be taken -- (i) change the symbol size, (ii) change the wingdings symbol, (iii) change the symbol's color -- if the test criteria passes as true, as follows:

- If [value] is an asterisk followed by a number, then the symbol size will be changed (e.g. <u>\*3</u> would change the symbol to size 3).
- If [value] is simply a **number**, then the **symbol itself** will be changed (overridden) by the Wingdings symbol that corresponds to [value], which should be greater than 32 and less than 255.
- If [value] is a valid MT4 color token (e.g. Orange, LimeGreen, SaddleBrown, DarkSlateGray etc) or an RedGreenBlue color combo, e.g. R75G33B211, then the symbol's **color** will be changed accordingly.

If you want to override both the symbol type, and its color, include the same [criteria] in two different tests, e.g. >F=225, >F=DodgerBlue

In the case of [criteria] being any one of >F, <F, >P, <P, >R or <R, these apply only if the news currency is one of the two currencies applicable to the current MT4 chart. If applicable to the second named currency, the > or < is effectively reversed. For example, if the current chart is AUDUSD and *ColorAndSymbolOverrides* is set to

#### >F=225, <F=226

THEN:

- if actual>forecast for an AUD-based news event, Wingdings character 225 (up-arrow) will be plotted
- if actual<forecast for an AUD-based news event, Wingdings character 226 (down-arrow) will be plotted BUT
- if actual<forecast for a USD-based news event, Wingdings character 225 (up-arrow) will be plotted
- if actual>forecast for a USD-based news event, Wingdings character 226 (down-arrow) will be plotted

i.e. an actual>forecast situation is assumed to be good for the first currency in the pair, and bad for the second; and vice versa for actual<forecast. For some news events (e.g. unemployment), the opposite may be true, but the indicator is not intelligent enough to understand this, hence you'll need to hover the mouse cursor near the top of the symbol to see the description of the event, and form your own opinion.

If the news event applies to a currency other than either of those in the chart pair (e.g. a CHF-based event on a AUDJPY chart), then the [criteria] test will return false, and the symbol/color override will not be applied.

Example: the ColorAndSymbolOverrides setting

>F=225, <F=226, day=DimGray, speak=DarkGreen, meeting=DarkGreen, @H=\*3, @L=\*1

will do the following:

#1. The actual vs forecast tests will be applied, and the symbol changed to 225 (up-arrow) or 226 (down-arrow), exactly as described above.

#2. If the text 'day' occurs anywhere in the news description (e.g. [All <u>day</u>], holi<u>day</u>, <u>day</u>light saving etc), the symbol color will be changed to DimGray.

#3. If the text 'speak' or 'meeting' appears anywhere in the news description, the symbol color will be changed to DarkGreen.
#4. If it is a high impact event, a size 3 symbol will plotted; a low impact event, a size 1 symbol will be plotted (non-economic and medium impact events will continue to use the default SymbolSize).

If (for example) both tests #2 and #3 were true, then the symbol color would be changed to DarkGreen, because the **last** entered test/action takes precedence over any previous test/action. In other words, the last symbol type and color in any test that returns true, will be applied.

If none of the tests pass as true, then the symbols in PlotTheseCurrencies, and the colors in PlotTheseImpacts, will be applied.

**ApplyReverseLogic** — this parameter is relevant only if you are using any one of >F, <F, >P, <P, >R or <R options in ColorAndSymbolOverrides. Normally an increase in an economic value over the forecast/previous value is favorable for a currency (e.g. GDP, Trade Balance, Retail Sales), and a decrease unfavorable. However, in some cases (e.g. Unemployment), the reverse logic applies. You can enter up to 30 entries here, separated by commas, representing text that, if found (case insensitive) in the event description, the reverse logic should apply. Hence, if for example you're using up/down arrow wingdings symbols to show favorable/unfavorable outcomes, then if the text in ApplyReverseLogic is found in the event description, the plotted arrow directions will reverse.

**DescriptionContains1** thru **DescriptionContains4** — these parameters are 4 **independent** tests that allow filtering of news events by description. All fields are case-<u>in</u>sensitive and, if left blank, perform no filtering (i.e. are ignored). Note that all other filters (e.g. PlotTheseCurrencies, PlotTheseImpacts, etc) must also be met, in order for an event to be plotted, displayed, exported, etc (depending on other parameter settings)

- If the text in the news event description (e.g. "GDP") matches ANY one of the 4 filter parameters, then the event passes the test (i.e. think "OR" condition), and will be plotted, displayed, exported, etc
- You can create multiple (up to 20) conditions in each parameter, separated by vertical bars (|), ALL of which must be met in order for the event to pass this part of the test (i.e. think "AND" condition).

• You can precede a component condition by a tilde (~), which means that the following text must NOT be present in the event description

Example: If you set the parameters as follows: DescriptionContains1: <u>FARM|PAYR|~ADP</u> DescriptionContains2: <u>GDP</u> then the only news events that will be output will be: (1) any event that contains the text "FARM" (any mix of upper/lowercase) and also the text "PAYR", anywhere in its description, but NOT the text "ADP";

OR (2) any event that contains the text "GDP"

**ShowUpcomingXEvents** — if set to <u>zero</u> or a <u>negative</u> value, this facility is effectively disabled. Otherwise the next X upcoming events will be displayed on the screen in a 'rolling window', showing the time (hours:mins) remaining before the event (and/or whatever data you specify).

v4.06 UEItemsDisplay — ('UE' refers to 'Upcoming Events'). This setting determines the items (data columns in the FF calendar) that will be displayed for each event, and the format that will be used to display each item. Up to 8 items may be displayed, and each entry must be of the form <item code>=<format>, in the left-to-right order that you want the items to be displayed, and entries must be separated by commas. Keep in mind that MT4 allows a maximum of 61 characters for the whole object (news event); additional characters are truncated. Valid values for <item code> are (upper or lower case interchangeable):

T: countdown time to news event (format: character)

- C: <u>c</u>urrency/country (format: **character**)
- I: impact (format: character)
- D : event <u>d</u>escription from FF calendar (format: character)
- A : <u>a</u>ctual value from FF calendar (format: character/numeric)
- F: forecast value from FF calendar (format: character/numeric)
- P: previous value from FF calendar (format: character/numeric)
- R : <u>r</u>evised from value from FF calendar (format: character/numeric)
- #: FFID<u>#</u> (format: character)
- S: source (FF calendar or New York) date/time (format: datetime)
- G: <u>G</u>MT date/time (format: datetime)

L : <u>l</u>ocal date/time (format: **datetime**) M : <u>M</u>T4 date/time (format: **datetime**)

The **formats** are as follows:

- character: Ln = n characters, left aligned; Cn = n characters, centered; Rn = n characters, right aligned; Tn = n characters, as is (truncated if too large)
- character/numeric: either as character (as above), which displays the text; OR numeric, by starting the format entry with an N, and then a valid numeric format. This will strip any non-numeric characters out of the next, and then displaying the rest as a number, e.g. N-5.2 would display a leading minus sign, followed by 5 digits to the left of the decimal point, and 2 to the right. For more info, see the Mask\_Actual section below.
- datetime: this will format the field as any combo of date and time you wish. For details, see the Mask\_DateTime section below.

v4.06 UEFontNameSizeColor — ('UE' refers to 'Upcoming Events'). This setting determines the font that will be used to display the news events. Entries are font name, font size, and font color, in that order, and must be separated by commas. The font name must exactly spell the name of an installed Windows font (a non-proportional font like 'Courier New' or 'Lucida Console' is recommended, to get the columns to align correctly). If the font color is omitted (left blank), then the news event will be displayed in the same color that was used to plot the corresponding symbol on the chart.

v4.06 UECornerHstartVstartVspacing — ('UE' refers to 'Upcoming Events'). This setting consists of 4 entries, separated by commas, determining where the Upcoming Events table will be displayed. The first entry is the corner (TL = top left, BR = bottom right, etc) The second and third entries (Hstart and Vstart) is the starting horizontal and vertical pixel numbers of the first event, and the fourth entry (Vspacing) is the number of pixels (vertical spacing) between each news event.

**V4.06 UEBGHeightHstartWidthColor** — ('UEBG' refers to 'Upcoming Events Background'). This setting optionally allows a rectangular box to be plotted behind the events table. Simply leave the whole setting blank if you don't want a background box. Otherwise, you must make 4 entries, separated by commas, that determine the properties of the box. The first entry (Height) actually sets both the height and width of the background behind each news event. The second entry (Hstart) determines the horizontal starting pixel of the box. The third entry (Width) allows you to adjust the width of the box. The fourth entry (Color) is the background box's color, and must either be a valid MT4 token (Blue, Goldenrod, MediumSeaGreen, SaddleBrown, etc) or a co-ordinate in the format **RnnnGnnnBnnn** where nnn is a value between 000 and 255, for each of the Red, Green and Blue color components.

**RefreshPeriod** — this deletes, recalculates, and re-plots all of the screen objects every X minutes. A value of <u>T</u> means an update occurs with every new <u>tick</u> (note: this can potentially slow computer performance). A value of <u>M1</u>, <u>M5</u>, <u>M15</u>, etc means that an update occurs immediately a new M1, M5, M15, etc candle starts to form, regardless of the chart timeframe to which the indicator is attached. This parameter has no bearing on when the news data is re-gathered from the provider's web page (you must run the <u>Download News v 4-00</u> script to download the latest news data). A value of <u>M1</u> is necessary if you want the 'rolling window' to automatically count down every minute to each news event (the window will update itself when the first tick during each new minute occurs). Entering a value of <u>MN</u> (monthly) effectively disables automatic refreshing. You always force a manual refresh by switching back and forth between timeframes.

AlertXMinsBeforeNews — a <u>negative</u> value disables alerts. A <u>zero</u> or <u>positive</u> value will cause an audible/visual alert to occur X minutes before each news event (0 means at the time of the event). Each event should alert only once; however, if you perform a manual refresh, the indicator's memory is completely reset.

**EmailAlertSubject** — if set to a <u>non-blank</u> value (and provided that **AlertXMinsBeforeNews** is zero or positive), this will additionally send an e-mail, with the subject line you specify here, to your e-mail address as set up in the Email tab in the MT4 options (press Ctrl-O). However, its real value is that it's possible to have e-mails re-routed as SMS text messages to your cellphone, providing you with a personal 'FX news alarm clock'. (I have this working for me here in New Zealand - please contact your cellphone telecommunications provider for more info). The body of the e-mail, and/or SMS text, reads something like News event "USD FOMC meeting" due in 4 min 48 sec

If the setting is left <u>blank</u>, e-mail/SMS messaging is disabled, but audio/visual alerts will still occur if AlertXMinsBeforeNews is zero or positive. Each event should alert only once; however, if you perform a manual refresh, the indicator's memory is completely reset.

**OutputFile** — a <u>non-blank</u> value means that an export (CSV) file of this name will be created in your ...../MQL4/Files folder. This is similar to the news.csv file created by the Download News.exe app, but uses all of the above filtering, and additional formatting options that are described below. The data output can then be imported into other applications (Excel, for example) for further analysis. One line is output for each news event, and all of the parameters that follow determine which fields will be output, and the formats that will be used to output them. The fields are output in the following order:

• date/time, currency, description, impact, actual, forecast, previous, revised from

**Delimiter** — type the character you wish to be used to delimit the fields in the export. Usually this will be a comma (,), semicolon (; ) or a space (if you want to produce a columnar table). You can also type a caret (^) to represent a TAB. All carets in each export line will get converted to tabs just before the line is output. See the EXPORT SAMPLES section below.

EncloseInQuotes - TRUE means that each field in the output will be enclosed in double quotes ("). FALSE means that they won't.

**Date\_Source\_MT4\_Local** — determines which date/time will be output. Enter <u>S</u> for the provider's local time (New York time), <u>G</u> for GMT, <u>M</u> for your broker's MT4 time, or <u>L</u> for local time. Upper or lowercase doesn't matter. You can also add or subtract a number of hours to any of these, e.g. <u>G+5</u> = 5 hours ahead of GMT; <u>L-3</u> = 3 hours behind local time.

**Mask\_DateTime** — leave the field <u>empty</u> if you don't want the date/time to be exported. Otherwise your entry determines how the date/time will be formatted. All except 'reserved' characters will be output 'as is'. You can include your delimiter in the mask, if you want the date and time to be separate fields. Reserved characters include D for the day of the month; M for the month of the year; Y for a 4-digit year; W or w for the day of the week (Sunday, Monday; or Sun, Mon, etc); N or n for the name of the month (January, February; or Jan, Feb, etc); H for the hour; I for the minute; S for the second; A for am/pm. Usually a lowercase token results in an abbreviated form of its uppercase equivalent (e.g. Y causes a 4-digit year to be output; y causes a 2-digit year to be output).

**Mask\_Currency** — leave the field <u>empty</u> if you don't want the Currency to be exported. Otherwise your entry determines how the Currency field will be formatted. All except 'reserved' characters will be output 'as is'. Reserved characters are L<integer>, C<integer>, R<integer> and T<integer>, which will result in the currency value being left-aligned, centered, right-aligned, or output as is into a sub-field that is <integer> characters wide, either truncated to the first <integer> characters, or padded with spaces, if of insufficient length. Use L<integer> to create a columnar report.

Mask\_Descr — leave the field <u>empty</u> if you don't want the event description to be exported. Otherwise your entry determines how the description field will be formatted. The mask value works the same as described as for Mask\_Currency.

**Mask\_Impact** — leave the field <u>empty</u> if you don't want the Impact to be exported. Otherwise your entry determines how the Impact field will be formatted. All except 'reserved' characters will be output 'as is'. Otherwise your entry determines how the description

field will be formatted. The mask value works the same as described as for **Mask\_Currency**. For example, T1 would result in merely a H, M or L being output.

**Mask\_Actual** — leave the field <u>empty</u> if you don't want the Actual value to be exported. Otherwise your entry determines how the Actual field will be formatted. If you simply use a text mask (L<integer>, C<integer>, R<integer> or T<integer> - as explained in **Mask\_Currency**) the content of the field will be displayed as straight text. However if you precede the mask with a N, then all non-numeric characters (everything except 0 thru 9, a minus symbol and a decimal point) will be stripped out, and the resulting number will be formatted according to a numeric mask. For example, <u>NTR-9.1</u> means output the number into a field that allows <u>9</u> digits max to the left of the decimal point, and <u>1</u> digit max to the right. The <u>-</u> means display a leading minus symbol, if the value is negative. The <u>R</u> means to round the number to the specified (1, in this case) number of decimals. The <u>T</u> means trim any leading or trailing spaces from the field, thereby compacting it. You can also include ( to have negative values enclosed in parentheses, <u>\$,£,¥</u>,etc for floating currency symbols, a comma (.) to have commas separate every 3 integer digits, <u>L</u> to left align the field, <u>%</u> for a trailing percent symbol, a semicolon (:) to reverse the use of the comma and decimal point, a <u>Z</u> to zero fill any unused integer positions, a <u>B</u> to blank the whole field if its value is zero, and a tilde (<u>~</u>) to display an tilde if there is numeric overflow (the integer part of the number is too large to fit in the field). Alphabetic tokens in the mask may be upper or lowercase.

**Mask\_Forecast** — this works exactly the same as the **Mask\_Actual** parameter, determining whether the Forecast value will be output, and if so, how it will be formatted.

Mask\_Previous — this works exactly the same as the Mask\_Actual parameter, determining whether the Previous value will be output, and if so, how it will be formatted.

Mask\_RevisedFrom — this works exactly the same as the Mask\_Actual parameter, determining whether the Revised From value will be output, and if so, how it will be formatted.

### EXPORT SAMPLES

Here are 4 sample outputs, and the parameters (in blue typeface) used to generate them:

| = ",";         |
|----------------|
| = false;       |
| = "Z4";        |
| = "M";         |
| = "M/D/Y,H:I"; |
| = "T3";        |
| = "T65";       |
| = "T1";        |
| = "T20";       |
| = "T20";       |
| = "T20";       |
|                |

0001,12/06/2009,13:01,NZD,OV House Prices (YoY) (NOV),L,1.0%,,0.2% 0002,12/07/2009,00:30,AUD,AiG Perf of Construction Index (NOV),L,47.6,,50.9 0003,12/07/2009,01:50, JPY, Official Reserve Assets (NOV), L, \$1073.7B, , \$1056.8B 0004,12/07/2009,02:30,AUD,ANZ Job Advertisements (MoM) (NOV),L,5.2%,,-1.7% 0005,12/07/2009,11:30,EUR,Sentix Investor Confidence (DEC),L,-5.5,,-7.0 0006,12/07/2009,13:00,EUR,German Factory Orders s.a. (MoM) (OCT),L,-2.1%,0.8%,1.3% 0007,12/07/2009,13:00,EUR,German Factory Orders n.s.a. (YoY) (OCT),L,-8.5%,-6.2%,-12.8% 0008,12/07/2009,15:30,CAD,Building Permits (MoM) (OCT),L,18.0%,1.0%,3.2% 0009,12/07/2009,19:00,USD,Bernanke Speaks to Economic Club of Washington Lunch,L,,, 0010,12/07/2009,21:01,NZD,New Zealand Manpower Survey (10),L,14.0%,,1.0% 0011,12/07/2009,21:01,AUD,Australia Manpower Survey (10),L,19.0%,,9.0% 0012,12/07/2009,22:00,USD,Consumer Credit (OCT),M,-\$3.5B,-\$9.4B,-\$8.8B (R+) 0013,12/07/2009,23:45,NZD,Manufacturing Activity (30),M,-5.1%,,-4.8% 0014,12/08/2009,00:45,USD,New York Fed President Dudley Speaks at Columbia University,L,,, 0015,12/08/2009,01:50,JPY,Current Account Total (OCT),L,1397.6B,1483.2B,1567.9B 0016,12/08/2009,01:50,JPY,Adjusted Current Account Total (OCT),L,1376.2B,1564.9B,1338.0B 0017,12/08/2009,01:50,JPY,Trade Balance - BOP Basis (OCT),L,949.0B,864.6B,599.2B

Example 2: Numeric values enclosed in quotes (suitable for import into Excel)

= ".": Delimiter EncloseInOuotes = true; = ""; Mask SerialNo Date Source MT4 Local = "M"; Mask DateTime = "Y-M-D`, `H:I"; Mask Currency = "T3"; Mask Descr = "T65"; Mask Impact = "T6"; Mask Actual = "NTRB, -6.1"; Mask Forecast = "NTRB, -6.1"; Mask Previous = "NTRB, -6.1";

```
"2009-12-06", "13:01", "NZD", "OV House Prices (YoY) (NOV)", "Low", "1.0", "", "0.2"
"2009-12-07", "00:30", "AUD", "AiG Perf of Construction Index (NOV)", "Low", "47.6", "", "50.9"
"2009-12-07", "01:50", "JPY", "Official Reserve Assets (NOV)", "Low", "1,073.7", "", "1,056.8"
"2009-12-07", "02:30", "AUD", "ANZ Job Advertisements (MoM) (NOV)", "Low", "5.2", "", "-1.7"
"2009-12-07", "11:30", "EUR", "Sentix Investor Confidence (DEC)", "Low", "-5.5", "", "-7.0"
"2009-12-07","13:00","EUR","German Factory Orders s.a. (MoM) (OCT)","Low","-2.1","0.8","1.3"
"2009-12-07", "13:00", "EUR", "German Factory Orders n.s.a. (YoY) (OCT)", "Low", "-8.5", "-6.2", "-12.8"
"2009-12-07", "15:30", "CAD", "Building Permits (MoM) (OCT)", "Low", "18.0", "1.0", "3.2"
"2009-12-07", "19:00", "USD", "Bernanke Speaks to Economic Club of Washington Lunch", "Low", "", "", ""
"2009-12-07", "21:01", "NZD", "New Zealand Manpower Survey (10)", "Low", "14.0", "", "1.0"
"2009-12-07", "21:01", "AUD", "Australia Manpower Survey (10)", "Low", "19.0", "", "9.0"
"2009-12-07", "22:00", "USD", "Consumer Credit (OCT)", "Medium", "-3.5", "-9.4", "-8.8"
"2009-12-07", "23:45", "NZD", "Manufacturing Activity (3Q)", "Medium", "-5.1", "", "-4.8"
"2009-12-08", "00:45", "USD", "New York Fed President Dudley Speaks at Columbia University", "Low", "", "", "", ""
"2009-12-08","01:50","JPY","Current Account Total (OCT)","Low","1,397.6","1,483.2","1,567.9"
"2009-12-08","01:50","JPY","Adjusted Current Account Total (OCT)","Low","1,376.2","1,564.9","1,338.0"
"2009-12-08", "01:50", "JPY", "Trade Balance - BOP Basis (OCT)", "Low", "949.0", "864.6", "599.2"
```

#### Example 3: Columnar table output

\_\_\_\_\_

| Enc<br>Mas<br>Dat<br>Mas<br>Mas<br>Mas<br>Mas<br>Mas | Limiter<br>closeIn<br>sk_Seri<br>ce_Sour<br>sk_Date<br>sk_Curr<br>sk_Desc<br>sk_Impa<br>sk_Actu<br>sk_Fore<br>sk_Prev | Quote<br>alNo<br>cce_MT<br>Time<br>ency<br>r<br>.ct<br>.al<br>.cast | s<br>4_Local |              | fa]<br>"4'<br>"M'<br>"L3<br>"L6<br>"L8 | ';<br>DnN<br>3";<br>50";<br>3";<br>4";<br>4"; | Z I | H:Ia" | ÷                            |        |        |
|------------------------------------------------------|----------------------------------------------------------------------------------------------------|---------------------------------------------------------------------|--------------|--------------|----------------------------------------|-----------------------------------------------|-----|-------|------------------------------|--------|--------|
| 1<br>2<br>3                                          | Sun 06<br>Mon 07<br>Mon 07                                                                                            | Dec 2                                                               | 009 12       | :01p<br>:30a | ım                                     | NZD<br>AUD<br>JPY                             | ÃiG | Perf  | Prices<br>of Cons<br>Reserve | struct | ion In |
| 2                                                    | Mon 07                                                                                                    |                                                                     |              |              |                                        | JEI                                           |     |       | Reserve                      |        |        |

| 1  | Sun 06 Dec 2009 | 01:01pm          | NZD | QV House Prices (YoY) (NOV)                                 | Low    | 1.0%      |         | 0.2%      |
|----|-----------------|------------------|-----|-------------------------------------------------------------|--------|-----------|---------|-----------|
| 2  | Mon 07 Dec 2009 | 12 <b>:</b> 30am | AUD | AiG Perf of Construction Index (NOV)                        | Low    | 47.6      |         | 50.9      |
| 3  | Mon 07 Dec 2009 | 01 <b>:</b> 50am | JPY | Official Reserve Assets (NOV)                               | Low    | \$1073.7B |         | \$1056.8B |
| 4  | Mon 07 Dec 2009 | 02 <b>:</b> 30am | AUD | ANZ Job Advertisements (MOM) (NOV)                          | Low    | 5.2%      |         | -1.7%     |
| 5  | Mon 07 Dec 2009 | 11 <b>:</b> 30am | EUR | Sentix Investor Confidence (DEC)                            | Low    | -5.5      |         | -7.0      |
| 6  | Mon 07 Dec 2009 | 01:00pm          | EUR | German Factory Orders s.a. (MoM) (OCT)                      | Low    | -2.1%     | 0.8%    | 1.3%      |
| 7  | Mon 07 Dec 2009 | 01:00pm          | EUR | German Factory Orders n.s.a. (YoY) (OCT)                    | Low    | -8.5%     | -6.2%   | -12.8%    |
| 8  | Mon 07 Dec 2009 | 03:30pm          | CAD | Building Permits (MoM) (OCT)                                | Low    | 18.0%     | 1.0%    | 3.2%      |
| 9  | Mon 07 Dec 2009 | 07:00pm          | USD | Bernanke Speaks to Economic Club of Washington Lunch        | Low    |           |         |           |
| 10 | Mon 07 Dec 2009 | 09:01pm          | NZD | New Zealand Manpower Survey (1Q)                            | Low    | 14.0%     |         | 1.0%      |
| 11 | Mon 07 Dec 2009 | 09:01pm          | AUD | Australia Manpower Survey (1Q)                              | Low    | 19.0%     |         | 9.0%      |
| 12 | Mon 07 Dec 2009 | 10:00pm          | USD | Consumer Credit (OCT)                                       | Medium | -\$3.5B   | -\$9.4B | -\$8.8B   |
| 13 | Mon 07 Dec 2009 | 11 <b>:</b> 45pm | NZD | Manufacturing Activity (3Q)                                 | Medium | -5.1%     |         | -4.8%     |
| 14 | Tue 08 Dec 2009 | 12 <b>:</b> 45am | USD | New York Fed President Dudley Speaks at Columbia University | Low    |           |         |           |
| 15 | Tue 08 Dec 2009 | 01:50am          | JPY | Current Account Total (OCT)                                 | Low    | 1397.6B   | 1483.2B | 1567.9B   |

| 16 | Tue 08 Dec 2009 | 01:50am | JPY | Adjusted Current Account Total (OCT) | Low | 1376.2B | 1564.9B | 1338.0B |
|----|-----------------|---------|-----|--------------------------------------|-----|---------|---------|---------|
| 17 | Tue 08 Dec 2009 | 01:50am | JPY | Trade Balance - BOP Basis (OCT)      | Low | 949.0B  | 864.6B  | 599.2B  |

```
Example 4: Academic Interest only
```

| Delimiter             | = | ",";     |
|-----------------------|---|----------|
| EncloseInQuotes       | = | false;   |
| Mask SerialNoMask     | = | "";      |
| Date Source MT4 Local | = | "M";     |
| Mask_DateTimeMask     | = | "";      |
| Mask_CurrencyMask     | = | "т3";    |
| Mask_DescrMask        | = | "T65";   |
| Mask ImpactMask       | = | "";      |
| Mask_ActualMask       | = | "A=T14"; |
| Mask_ForecastMask     | = | "F=T14"; |
| Mask PreviousMask     | = | "P=T14"; |

NZD, OV House Prices (YoY) (NOV), A=1.0%, F=, P=0.2% AUD, AiG Perf of Construction Index (NOV), A=47.6, F=, P=50.9 JPY, Official Reserve Assets (NOV), A=\$1073.7B, F=, P=\$1056.8B AUD, ANZ Job Advertisements (MOM) (NOV), A=5.2%, F=, P=-1.7% EUR, Sentix Investor Confidence (DEC), A=-5.5, F=, P=-7.0 EUR, German Factory Orders s.a. (MoM) (OCT), A=-2.1%, F=0.8%, P=1.3% EUR, German Factory Orders n.s.a. (YoY) (OCT), A=-8.5%, F=-6.2%, P=-12.8% CAD, Building Permits (MoM) (OCT), A=18.0%, F=1.0%, P=3.2% USD, Bernanke Speaks to Economic Club of Washington Lunch, A=, F=, P= NZD, New Zealand Manpower Survey (1Q), A=14.0%, F=, P=1.0% AUD, Australia Manpower Survey (10), A=19.0%, F=, P=9.0% USD, Consumer Credit (OCT), A=-\$3.5B, F=-\$9.4B, P=-\$8.8B (R+) NZD, Manufacturing Activity (3Q), A=-5.1%, F=, P=-4.8% USD, New York Fed President Dudley Speaks at Columbia University, A=, F=, P= JPY, Current Account Total (OCT), A=1397.6B, F=1483.2B, P=1567.9B JPY, Adjusted Current Account Total (OCT), A=1376.2B, F=1564.9B, P=1338.0B JPY, Trade Balance - BOP Basis (OCT), A=949.0B, F=864.6B, P=599.2B

## PARAMETER (OR 'PRESETS') FILE

To remove the nuisance of having to retype the same parameter settings every time you attach the indicator to a chart, you have two options. EITHER:

1. Use MT4 templates (but these overwrite any other indicators, objects, etc that you also have on the chart). In this case, the indicator settings are defined when you attach or edit the indicator, using MT4's built-in dialog; OR

2. Use parameter file(s), as follows:

- If you enter nothing or TXT into the **ParameterFile** setting, then the indicator looks for a parameter file called **Presets---Plot** News.TXT in the ...../MQL4/Files folder.
- If you enter any other text (e.g. XXX, 001, etc) into the **ParameterFile** setting, then the indicator looks for a parameter file called Presets---Plot News.XXX, Presets---Plot News.001, etc in the ...../MQL4/Files folder. (This allows you to set up a different definition in each file, then simply enter the file suffix when you attach the indicator).
- If the file can't be found, then the settings in MT4's dialog will be used. If the file is found, then the settings in the file will be used instead. Hence if you want to force the use of the MT4 dialog settings, enter the name of a non-existent file (e.g. 'NONE').

Use a text editor like Notepad to view and/or edit the parameter presets files.

To disable an individual entry in the file, start the line with two slashes (//). This means that the setting specified in the MT4 dialog (when you attach/edit the indicator) will be used instead. To re-enable it, remove the slashes. If you have multiple 'unslashed' entries in the file, the last will be used. You can also disable an entry by setting its parameter value to an asterisk (\*). Thus either of // VertSpacingPips = 5;

#### or

#### VertSpacingPips = \*;

will allow you to adjust the symbols' vertical spacing via the MT4 dialog, i.e. without the need to edit the parameter file.

You may use any number of embedded spaces or underscores, and/or any combo of upper or lower case, to aid readability, however you wish. The only exceptions are **FromDate** and **ThruDate**, which must be entered exactly in the form YYYY.MM.DD<space>HH:MM

Every line in the file (including blank lines, and lines beginning with two slashes) MUST end with a semi-colon (; ). Failure to do this will cause unpredictable results.

If an entry occurs multiple times in the file, the last occurrence is used to set the parameter value, e.g. VertSpacingPips = 5; VertSpacingPips = 10; means that the vertical spacing will be set to 10 pips.

To save typing and improve accuracy, copy/paste the sample lines in the file.

To disable the entire file, either rename it, or delete its content.

To have any changes take immediate effect, either (1) re-attach the indicator to your chart; (2) edit the indicator (press Ctrl-I); (3) switch between timeframes, or (4) switch between currency pairs. Otherwise the chart will not be refreshed/re-plotted until the **RefreshEveryXMins** setting takes effect.

## OPERATIONAL RULES

To summarize what's been stated previously:

1. Every time there are changes to the data in the FF calendar, these changes will not be plotted until you run the Download News v4-00 script, and then the Plot News v4-00 indicator is refreshed (either manually or automatically). Download News v4-00 writes the current calendar data to the ..../MQL4/Files/news.csv file, overwriting the previous version of the file.

- 2. Refreshing causes:
- a) a re-read of the parameter file (..../MQL4/Files/Presets---Plot News.XXX), causing any newly saved changes to become effective; and
- b) a re-read of the ..../MQL4/Files/news.csv file (which contains the news data from the last time Download News v4-00 was run);
- c) then it deletes and re-plots all of the numbered symbols on your MT4 chart with the updated news data.
- 3. A refresh can be either auto or manual. Either one will achieve the same results described in point 2.

A **MANUAL** refresh can be performed in ANY one of the following ways:

- switching between timeframes; OR
- switching between currency pairs (drag them from the Navigator panel onto your chart); OR
- editing the Plot News v4-00 indicator (press Ctrl-I, then double click on the Plot News v4-00 indicator, and click OK to accept the 'dummy' non-change); OR
- removing and reattaching the Plot News v4-00 indicator

(NOTE: This is a standard MT4 operation and applies to any indicator).

An <u>AUTO</u> refresh occurs, according to the <u>RefreshEveryXMins</u> setting. For example, if this is set to 15, then a refresh will take place every time a new candle starts to form on the M15 chart of the pair to which the <u>Plot News</u> v4-00 indicator is attached (even if it's attached to a non-M15 chart).

If you set <u>RefreshEveryXMins</u> = 0, then an auto refresh will occur on every new price tick. <u>WARNING</u>: this could slow computer performance significantly. I prefer to use a MANUAL refresh as it's a forced, guaranteed refresh.

### APPENDIX 1 - How to customize the format of the news output (news.csv) file

This is a new feature in v4.01, and is applicable ONLY if you are using the news output file for 'external' analysis. If you are using the news.csv file for plotting news on your MT4 charts, you should not attempt to change its format, as the Plot News v4-00 indicator expects to find the news.csv file in its prior, default format:

"date (yyyy.mm.dd)", "time (hh:mm)", "currency", "impact", "event description", "actual", "forecsast", "previous", "revised from", "FF id#"

The NewsDownloader.exe app now looks for a file named NewsDownloader.fmt in the ..../MQL4/Files/ folder. If the file doesn't exist, it creates it with the default format shown above. However, you can use a text editor like Notepad to change the format however you wish, as explained below. The format used on the first row (line) of the file is the one that will be used; i.e. you can save multiple

formats on multiple rows, and simply copy/paste these around in the file until the one that you wish to use appears as the first row. After making any changes, don't forget to save the file!

Any text (e.g. quotes, commas, spaces, ...., whatever) that you type will be output 'as is'. However, the following special strings ('tokens') will be replaced with data from the news event:

d[<date/time format>] will be replaced with the event date, formatted using the <date/time format>
t[<date/time format>] will be replaced with the event time, formatted using the <date/time format>
c[<text format>] will be replaced with the currency (e.g. USD), formatted using the <text format>
i[<text format>] will be replaced with the impact (high/medium/low), formatted using the <text format>
n[<text format>] will be replaced with the impact (high/medium/low), formatted using the <text format>
n[<text format>] will be replaced with the impact (high/medium/low), formatted using the <text format>
a[<text format>] will be replaced with the impact (high/medium/low), formatted using the <text format>
a[<text format>] will be replaced with the impact (high/medium/low), formatted using the <text format>
a[<text format>] will be replaced with the impact (high/medium/low), formatted using the <text format>
a[<text format>] will be replaced with the impact (high/medium/low), formatted using the <text format>
a[<text format>] will be replaced with the impact (high/medium/low), formatted using the <text format>
a[<text format>] will be replaced with the impact (high/medium/low), formatted using the <text format>
a[<text format>] will be replaced with the impact (high/medium/low), formatted using the <text format>
a[<text format>] will be replaced with the impact (high/medium/low), formatted using the <text format>
a[<text format>] will be replaced with the impact (high/medium/low), formatted using the <text format>
a[<text format>] will be replaced with the impact (high/medium/low), formatted using the <text format>
a[<text format>] will be replaced with the impact (high/medium/low), formatted using the <text format>
a[<text format>] will be replaced with the impact (high/medium/low), formatted using the <text format>
a[<text format>] will be replaced with the impact (high/medium/low), formatted using the <text format>
a[<text format>] will be replaced with the impact (high/medium/low), formatted using the <text fo

Example 1: The default format (which is recognized by the Plot News v4-00 indicator) is actually: "d[Y.M.D]", "t[H:I]", "c[T3]", "i[T1]", "n[T50]", "a[T10]", "f[T10]", "p[T10]", "r[T10]", "#[Z5]" causing the output to appear like: "2015.07.26", "19:50", "JPY", "L", "SPPI y/y", "0.4%", "0.6%", "0.6%", "", "56989" "2015.07.27", "02:00", "EUR", "L", "German Import Prices m/m", "-0.5%", "0.2%", "-0.2%", "", "57580" "2015.07.27", "04:00", "EUR", "H", "German Ifo Business Climate", "108.0", "107.6", "107.5", "107.4", "58167" "2015.07.27", "04:00", "EUR", "L", "Private Loans y/y", "0.6%", "0.7%", "0.5%", "", "58223"

<u>Example 2</u>: If you want your news output to be formatted without the quotes surrounding each field, then use a format like this: d[Y.M.D],t[H:I],c[T3],i[T1],n[T50],a[T10],f[T10],p[T10],r[T10],#[Z5] causing the output to appear like:

2015.07.26,19:50,JPY,L,SPPI y/y,0.4%,0.6%,0.6%,,56989 2015.07.27,02:00,EUR,L,German Import Prices m/m,-0.5%,0.2%,-0.2%,,57580 2015.07.27,04:00,EUR,H,German Ifo Business Climate,108.0,107.6,107.5,107.4,58167 <u>Example 3</u>: If you want your news to appear in columns, rather than comma separated, use a format like this: d[M/D/Y] t[H:I:S] c[L3] n[L50] i[L12] a[L10] f[L10] p[L10] r[L10] #[Z5]

and the output will appear like this:

| 07/26/2015 19:50:00 | JPY | SPPI y/y                    | Low    | 0.4%  | 0.6%  | 0.6%  |       | 56989 |
|---------------------|-----|-----------------------------|--------|-------|-------|-------|-------|-------|
| 07/27/2015 02:00:00 | EUR | German Import Prices m/m    | Low    | -0.5% | 0.2%  | -0.2% |       | 57580 |
| 07/27/2015 04:00:00 | EUR | German Ifo Business Climate | High   | 108.0 | 107.6 | 107.5 | 107.4 | 58167 |
| 07/27/2015 04:00:00 | EUR | M3 Money Supply y/y         | Medium | 5.0%  | 5.1%  | 5.0%  |       | 58221 |

(note how the slashes appear in the date, seconds appear in the time, the text fields are now left-aligned rather than truncated, and the order of the event description and impact have been reversed)

Example 4: This example demonstrates how you can right align text fields (impact), center text fields (event description), embed any text you wish, have the actual/forecast/previous/revised from fields print as number fields with decimal places: d[M/D/Y] t[H:I:S] c[L3] n[C50] i[R12] a[N7.2B] f[N7.2B] p[N7.2B] r[N7.2B] ffid=#[Z5] The output from this format looks like this:

| 07/27/2015 04:00:00 | EUR | German Ifo Business Climate       | High   | 108.00 | 107.60 | 107.50 | 107.40 | ffid=58167 |
|---------------------|-----|-----------------------------------|--------|--------|--------|--------|--------|------------|
| 07/27/2015 06:00:00 | GBP | CBI Industrial Order Expectations | Low    | 10.00  | 4.00   | 7.00   |        | ffid=55542 |
| 07/27/2015 08:30:00 | USD | Durable Goods Orders m/m          | Medium | 3.40   | 3.20   | 2.20   | 1.80   | ffid=57780 |
| 07/27/2015 08:30:00 | USD | Core Durable Goods Orders m/m     | High   | 0.80   | 0.40   |        | 0.50   | ffid=57782 |
| 07/28/2015 04:30:00 | GBP | Prelim GDP q/q                    | High   | 0.70   | 0.70   | 0.40   | 0.30   | ffid=55947 |

The formats for all four examples are supplied in the NewsDownloader.fmt file that is installed with Plot News.

Note that the output file is always sorted using the characters at the left of each row. Hence you can control how output will be sorted by choosing the order of the fields across the row, and by using suitable formats.

## APPENDIX 2 — The Convert news to GMT.exe application

This is a new feature in v4.04, and is applicable ONLY if you are using the news output file for 'external' analysis. The application exists in the /MQL4/Files folder. It performs a shift on the date/timestamp of each news item in your specified Input file, and writes the result to your specified Output file. Unlike the shift used in the NewsDownloader.exe app, this translates the time from FF

calendar time (i.e. New York daylight saving time, EDT in the summer months; New York standard time, EST in the winter) to absolute GMT time, +/- the To GMT plus X hours that you specify, for every news item in the file. Click the OK button to begin the process.

| Convert new | s timestamps to GMT + X hours |
|-------------|-------------------------------|
| Input File  | news_archive.csv              |
| Output File | news_archive_gmt.csv          |
| To GMT plus | 0 hours                       |
|             | OK Cancel                     |

#### ===== END OF DOCUMENT ===== © copyright 2015, David Louisson